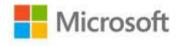

## MCITP Self-Paced Training Kit (Exam 70-646): Windows Server® 2008 Server Administrator (2nd Edition)

Orin Thomas and Ian McLean

ISBN: 978-0-7356-4909-5 First printing: July, 2011

To ensure the ongoing accuracy of this book and its companion content, we've reviewed and confirmed the errors listed below. If you find a new error, we hope you'll report it to us on our website: www.microsoftpressstore.com/contact-us/errata.

| Page  | Location                                                      | Description                                                                                                    | Date corrected |
|-------|---------------------------------------------------------------|----------------------------------------------------------------------------------------------------|----------------|
| 17    | "Lesson<br>Objectives"<br>section,<br>second<br>bulleted item | Reads: Schedule the deployment of Windows Server 2008 R2 using operating systems and WDS.  Should read: Schedule the deployment of Windows Server 2008 R2 operating systems using WDS.          | 6/15/2015      |
| 19    | First paragraph, code snippet                                 | Reads:\autounattended.xml Should read:\autounattend.xml                                                                                                    | 1/27/2012      |
| 19-20 | Second<br>paragraph                                           | Pg 19, second paragraph, fifth sentence reads:Autounattended.xml  Should read:Autounattend.xml  Pg 20, second paragraph, second sentence reads:Autounattended.xml  Should read:Autounattend.xml | 9/20/2013      |
| 21    | First paragraph, second sentence                              | Reads: You can use the Network Settings tab, shown in Figure 1-8, Should read: You can use the Multicast Settings tab, shown in Figure 1-8,                                                     | 1/27/2012      |
| 25    | More Info reader aid                                          | The URL should be changed to read: http://technet.microsoft.com/en-us/library/ff686876.aspx                                                                                                    | 1/27/2012      |

Last updated 6/23/2015 Page 1 of 5

| Page | Location                              | Description                                                                                                    | Date corrected |
|------|---------------------------------------|----------------------------------------------------------------------------------------------------|----------------|
| 28   | Question 4,<br>answer C               | Reads: C. Configure a special IPv6 DHCP scope for PXE clients.                                                                                                    | 1/27/2012      |
|      |                                       | Should read: C. Configure a special IPv4 DHCP scope for PXE clients.                                                                                                    |                |
| 50   | Last bulleted item                    | Reads:  * Branch 3: 2001:: ce49:7601:e866:efff:f5ff:ebfe through 2001::0a0a:1efe:e866:efff:f5ff:ebfe                                                                                                    | 9/20/2013      |
|      |                                       | Should read:  * Branch 3: 2001:: ce49:7601:e866:efff:f5ff:ebfe through 2001::0a0a:1efe:e866:efff:f5ff:eb01                                                                                                    |                |
| 55   | Last sentence                         | The last sentence should be deleted:<br>In addition, note that the site-local address still exists, but it is<br>displayed as deprecated, as discussed earlier in this session.                                                                       | 1/27/2012      |
| 56   | First<br>paragraph,<br>first sentence | Reads: If you are administering an enterprise network with a number of sites, you also need to know site IDs.  Should read: If you are administering an enterprise network with a number of sites, you also need to know the site IDs (or scope IDs). | 1/27/2012      |
| 58   | Fourth paragraph, third sentence      | Reads:routes Should read:route                                                                                                    | 9/20/2013      |
| 79   | Note reader aid                       |                                                                                                    | 9/20/2013      |
| 94   | Figure 2-24<br>label                  | Reads: contoso.com <- fabrikam.com  Should read: fabrikam.com <- contoso.com                                                                                                    | 1/18/2013      |
| 99   | Exercise 2                            | First paragraph, last sentence reads:10.10.0.50  Should read:10.10.0.10  Step 7 reads:10.10.0.50  Should read:10.10.0.50                                                                                                    | 1/18/2013      |

Last updated 6/23/2015 Page 2 of 5

| Page    | Location                                                                   | Description                                                                                                    | Date corrected |
|---------|----------------------------------------------------------------------------|----------------------------------------------------------------------------------------------------|----------------|
| 113     | Last paragraph                                                             | The last paragraph is duplicated on pg 114, and should be deleted.                                                                                                    | 9/20/2013      |
| 128     | Second<br>paragraph,<br>first sentence                                     | Reads: Microsoft applies Group Policy objects (GPOs) to groups rather than OUs because groups offer better flexibility for managing various sets of users.  Should read: Microsoft applies Password Settings Objects (PSOs) to groups rather than OUs because groups offer better flexibility for managing various sets of users. | 1/27/2012      |
| 164-165 | Figure 3-18 reference and figure                                           | The last sentence on page 164 and the referenced figure should be deleted. The sentence that should be deleted reads: This is shown in Figure 3-18.  The remaining figures and references in the chapter should be renumbered from 3-19 through 3-31 to 3-18 through 3-30.                                                        | 1/18/2013      |
| 198     | Question 3,<br>first sentence                                              | Reads:internet Settings Should read:Internet Explorer                                                                                                    | 1/27/2012      |
| 198     | Question 2,<br>answer C                                                    | Reads: C. Right-click the MyStarterGPO container. Click Back Up. Specify the backup location. Click Back Up.  Should read: C. Right-click MyStarterGPO in the Starter GPOs container. Click Back Up. Specify the backup location. Click Back Up.                                                                                  | 1/27/2012      |
| 231     | Last<br>paragraph, last<br>sentence                                        | Reads:Advance Configuration and Power Interface Should read:Advanced Configuration and Power Interface                                                                                                    | 9/20/2013      |
| 240     | "Configuring Log Subscriptions" section, second paragraph, second sentence | Reads: In a source computer—initiated subscription, the computers that generate the events  Should read: In a source collector—initiated subscription, the computers that generate the events                                                                                                    | 9/20/2013      |
| 272     | Last sentence                                                              | Reads:the Security layer security level is Negotiated; Should read:the Security layer security level is Negotiate;                                                                                                    | 6/15/2015      |

Last updated 6/23/2015 Page 3 of 5

| Page | Location                                       | Description                                                        | Date corrected |
|------|------------------------------------------------|--------------------------------------------------------------------|----------------|
| 276  | First bulleted item, last sentence             | Reads: Turn of Fair Share CPU Scheduling Should read:              | 9/20/2013      |
|      |                                                | Turn off Fair Share CPU Scheduling                                 |                |
| 287  | "FTP 7.5"<br>section, first<br>paragraph, last | Reads:<br>They key is to map the FTP site                          | 9/30/2011      |
|      | sentence                                       | Should read:                                                       |                |
| 370  | "Chapter<br>Review"<br>section, first          | The key is to map the FTP site  Reads: Review the chaptter summary | 9/20/2013      |
|      | bulleted item                                  | Should read:<br>Review the chapter summary                         |                |
| 382  | "Planning to Identify" section, fifth          | Reads:toolkit                                                      | 8/3/2012       |
|      | paragraph, first sentence                      | Should read:rootkit                                                |                |
| 539  | First                                          | Reads:identify and interpret tends                                 | 9/30/2011      |
|      |                                                | Should read:                                                       |                |
| 623  | First and                                      | identify and interpret trends  Reads:                              | 1/18/2013      |
| 023  | second paragraphs, three instances             | dsadmin.exe Should read:                                           | 1/18/2013      |
|      |                                                | dsamain.exe                                                        |                |

Last updated 6/23/2015 Page 4 of 5

| Page | Location                            | Description                                                                                                    | Date corrected |
|------|-------------------------------------|----------------------------------------------------------------------------------------------------|----------------|
| 643  | Exercise 5,<br>steps 3, 4, and<br>6 | Step 3 code line reads: Netsh interface ipv4 set address "Local Area Connection" static 10.10.0.21                                                                                                    | 9/30/2011      |
|      |                                     | Should read: Netsh interface ipv4 set address "Local Area Connection" static 10.10.0.31 netsh interface ipv4 set dnsservers "Local Area Connection" static 10.10.0.10 primary                                                                                             |                |
|      |                                     | Step 4 reads: Enter the following command: netdom renamecomputer %computername% /newname:VAN-CL1                                                                                                    |                |
|      |                                     | Should read: Hold down the Windows Key and the Break Key to open the System Properties dialog box. Click Advanced System Settings. On the Computer Name tab click Change. In the Computer Name textbox enter VAN-CL1. Click OK.                                           |                |
|      |                                     | Step 6 reads: From an elevated command prompt, issue the following command: netdom join VAN-CL1 /domain:adatum                                                                                                    |                |
|      |                                     | Should read: Hold down the Windows Key and the Break Key to open the System Properties dialog box. Click Advanced System Settings. On the Computer Name tab click Change. In the Domain textbox enter ADATUM. When prompted, enter the Administrator account credentials. |                |

Last updated 6/23/2015 Page 5 of 5